# [Lucky](http://luckylarry.co.uk/) Larry

[Programming](http://luckylarry.co.uk/category/programming-tutorials/) tutorials [Projects](http://luckylarry.co.uk/category/passing-time/) [Travel](http://luckylarry.co.uk/category/travel/)

## Arduino – Sonic range finder with SRF05

### July 12, 2009

By [larry](http://www.luckylarry.co.uk/)

[Arduino](http://luckylarry.co.uk/category/programming-tutorials/arduino-programming/) C/C++, Arduino [Projects](http://luckylarry.co.uk/category/arduino-projects/), [Electronic](http://luckylarry.co.uk/category/electronic-projects/) Projects, [Programming](http://luckylarry.co.uk/category/programming-tutorials/) tutorials

[Arduino](http://luckylarry.co.uk/tag/arduino-2/) [Distance](http://luckylarry.co.uk/tag/distance-sensor/) sensor echo [location](http://luckylarry.co.uk/tag/echo-location/) [Projects](http://luckylarry.co.uk/tag/projects/) [proximity](http://luckylarry.co.uk/tag/proximity-sensor/) sensor [Sonar](http://luckylarry.co.uk/tag/sonar/) Sonic range finder [SRF05](http://luckylarry.co.uk/tag/sonic-range-finder/) **[Tutorial](http://luckylarry.co.uk/tag/tutorial/)** 

24 [Comments](#page-6-0)

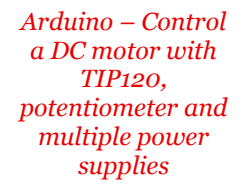

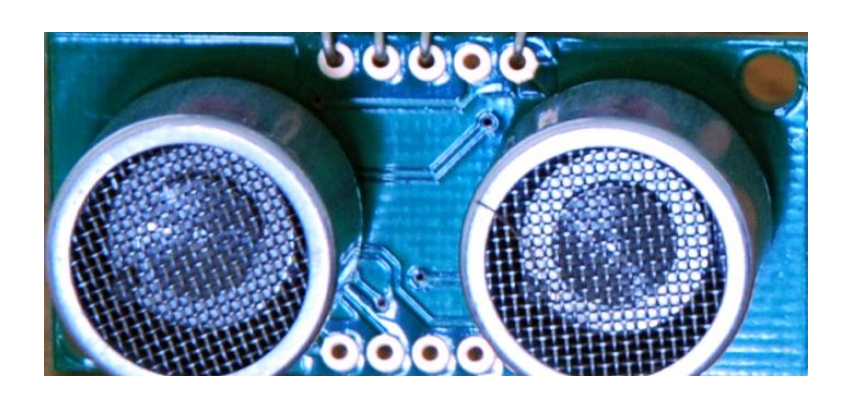

A guide to using the *SRF05 Distance Sensor* with *Arduino* in order to calculate distances from objects. In this case I'm also altering the output of an LED with PWM according to how close an object is to the sensor. So the nearer you are the brighter the LED.

So if we start with the SRF05, it's an IC that works by sending an ultrasound pulse at around 40Khz. It then waits and listens for the pulse to echo back, calculating the time taken in microseconds (1 microsecond =  $1.0 \times 10^{-6}$  seconds). You can trigger a pulse as fast as 20 times a second and it can determine objects up to 3 metres away and as near as 3cm. It needs a 5V power supply to run.

Adding the SRF05 to the Arduino is very easy, only 4 pins to worry about. Power, Ground, Trigger and Echo. Since it needs 5V and Arduino provides 5V I'm obviously going to use this to power it. Below is a diagram of my SRF05, showing the pins. There are 2 sets of 5 pins, 1 set you can use, the other is for programming the PIC chip so don't touch them!

## About This Site

**Search** 

Type your query, hit enter

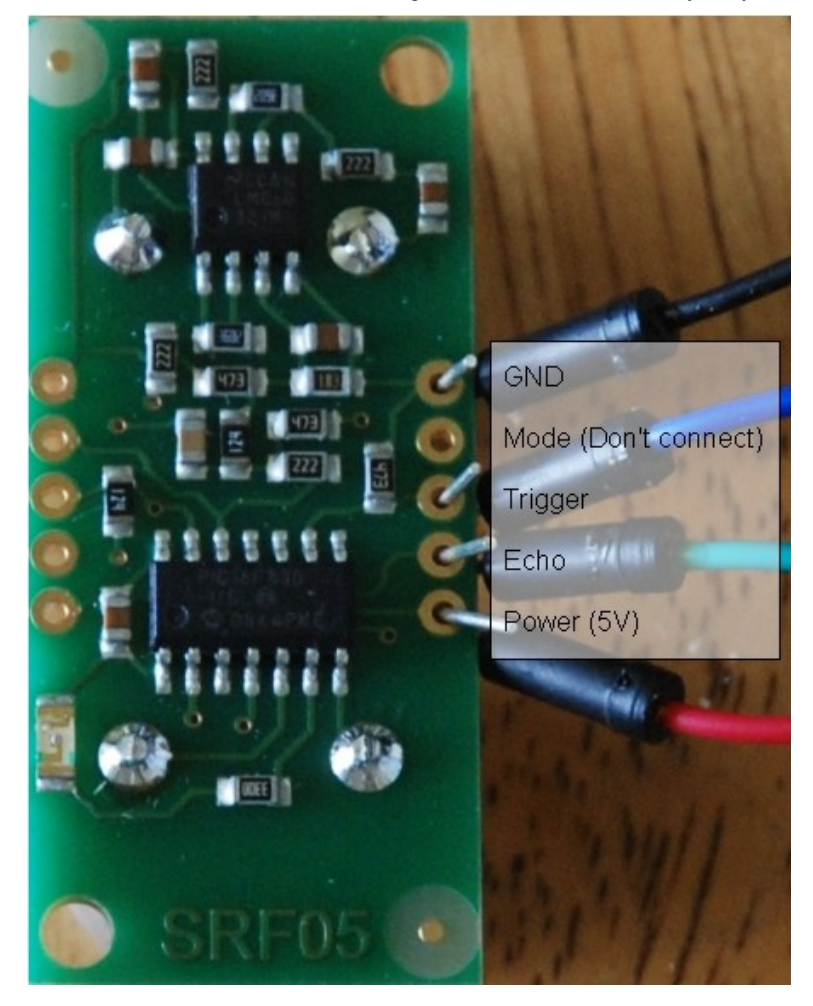

## SRF05 Arduino Components

220 Ohm resistor (Red, Red, Brown, Gold) SRF05 Ultrasonic range finder LED Arduino Deumilanove w/ ATMEGA328 Breadboard / Prototyping board Jumper/ Connector wires Optional 9V DC power [supply](http://luckylarry.co.uk/arduino-projects/2009/06/making-a-9v-battery-dc-power-supply/) or use the USB power for the Arduino

## Arduino SRF05 Circuit

Very, very simple circuit, I've used the breadboard to share the GND connection and to add the LED which I could probably have done with out the breadboard. You'll see the most complex thing is the code later on.

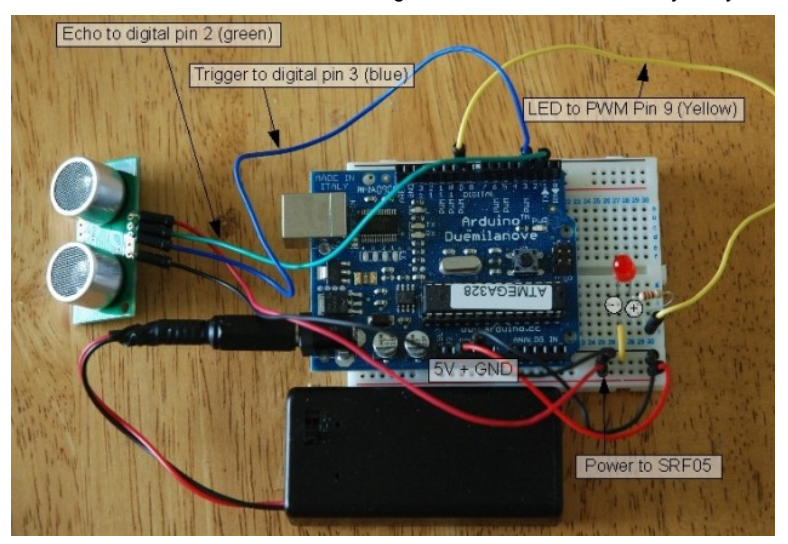

## SRF05 Arduino Distance Sensor sketch

All the work is done here, I've added code that averages the distance readings to remove some of the jitter in the results as the SRF05 is calculating distances very rapidly and there can be a lot of fluctuation. Also I convert the time in microseconds to distance by dividing the time by 58.

Why 58? Well because if you take the time in microseconds for a pulse to be sent and received e.g. for 1 meter it takes about 5764 microseconds – at least from my wall anyway. If I divide this time by the distance in cm in I will get 57.64 so I just round this up – you can calculate distance in any other unit with this method.

Here I've also decided that for every cm under 255 my LED will get 1 step brighter. I've been lazy here for the sake of the sensors 3 metre range I didn't see the point in making this any more complicated. Otherwise I would calculate the brightness on the percentile of proximity out of total range.

[ad#Google Ad in content]

// written at: luckylarry.co.uk // variables to take x number of readings and then average them

// to remove the jitter/noise from the SRF05 sonar readings

```
const int numOfReadings = 10;
// number of readings to take/
items in the array
int readings[numOfReadings];
// stores the distance readings in
an array
int arrayIndex = 0;
// arrayIndex of the current item
in the array
int total = 0;
// stores the cumlative total
int averageDistance = 0;
// stores the average value
// setup pins and variables for
SRF05 sonar device
int echoPin = 2;
// SRF05 echo pin (digital 2)
int initPin = 3:
// SRF05 trigger pin (digital 3)
unsigned long pulseTime = 0;
// stores the pulse in Micro
Seconds
unsigned long distance = 0;
// variable for storing the
distance (cm)
// setup pins/values for LED
int redLEDPin = 9;
// Red LED, connected to digital
PWM pin 9
int redLEDValue = 0;
// stores the value of brightness
for the LED (0 = fully off, 255 =
fully on)
```

```
//setup
void setup() {
  pinMode(redLEDPin, OUTPUT);
// sets pin 9 as output
  pinMode(initPin, OUTPUT);
// set init pin 3 as output
  pinMode(echoPin, INPUT);
// set echo pin 2 as input
 // create array loop to iterate
over every item in the array
  for (int this Reading = 0;
thisReading < numOfReadings;
thisReading++) {
readings[thisReading] = 0;
}
// initialize the serial port,
lets you view the
// distances being pinged if
connected to computer
     Serial.begin(9600);
 }
// execute
void loop() {
digitalWrite(initPin, HIGH);
// send 10 microsecond pulse
delayMicroseconds(10);
// wait 10 microseconds before
turning off
digitalWrite(initPin, LOW);
// stop sending the pulse
pulseTime = pulseIn(echoPin,
HIGH); // Look for a
return pulse, it should be high as
the pulse goes low-high-low
```

```
9/2/2017 Arduino – Sonic range finder with SRF05 — Lucky Larry
                    distance = pulserime/58;
                    // Distance = pulse time / 58 to
                    convert to cm.
                     total = total -readings[arrayIndex]; //
                    subtract the last distance
                    readings[arrayIndex] = distance;
                    // add distance reading to array
                    total = total +readings[arrayIndex];
                    // add the reading to the total
                    arrayIndex = arrayIndex + 1;
                    // go to the next item in the
                    array
                    // At the end of the array (10
                    items) then start again
                    if (arrayIndex >= numOfReadings)
                    \mathfrak{f}arrayIndex = 0;
                      }
                      averageDistance = total /numOfReadings; // calculate
                    the average distance
                      // if the distance is less than
                    255cm then change the brightness
                    of the LED
                      if (averageDistance < 255) {
                        redLEDValue = 255 -averageDistance; // this
                    means the smaller the distance the
                    brighterthe LED.
                      }
                      analogWrite(redLEDPin,
                    redLEDValue); // Write
                    current value to LED pins
                      Serial.println(averageDistance,
```

```
DEC); // print out the
average distance to the debugger
 delay(100);
// wait 100 milli seconds before
looping again
}
```
[ad#Google Ad in content]

Well this is going to make the sensor for a robot methinks. I'll alter this to control a servo so turn left or right when blocked, or perhaps to alter the speed of the motors. Or maybe I'll just give myself bat like senses, maybe even fight crime! Anyway below is the quick video of it in action:

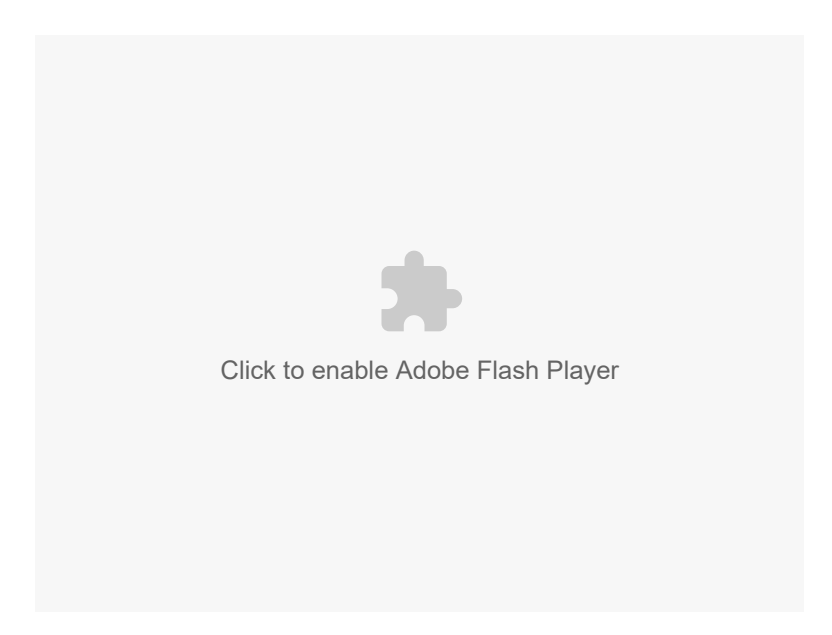

# 24 Comments

<span id="page-6-0"></span>December 17, 2009 9:13 PM

By LORENC [XHUVANI](http://luckylarry.co.uk/arduino-projects/arduino-sonic-range-finder-with-srf05/)

### Hey

Great work at all. But I have a problem with the code: when a paste the code in the arduino software "Arduino 0015 running it it cames out some problems that I am not able to resolve. Can you please tell me what I can do and change the code? Thank you

Log in to [Reply](http://luckylarry.co.uk/wp-login.php?redirect_to=http%3A%2F%2Fluckylarry.co.uk%2Farduino-projects%2Farduino-sonic-range-finder-with-srf05%2F)

December 17, 2009 10:05 PM

By [larry](http://www.luckylarry.co.uk/)

Hi, if you can let me know the error that you get and I'll try to see if I can fix it. I'm also using Arduino 0015 release to do this.

Log in to [Reply](http://luckylarry.co.uk/wp-login.php?redirect_to=http%3A%2F%2Fluckylarry.co.uk%2Farduino-projects%2Farduino-sonic-range-finder-with-srf05%2F)

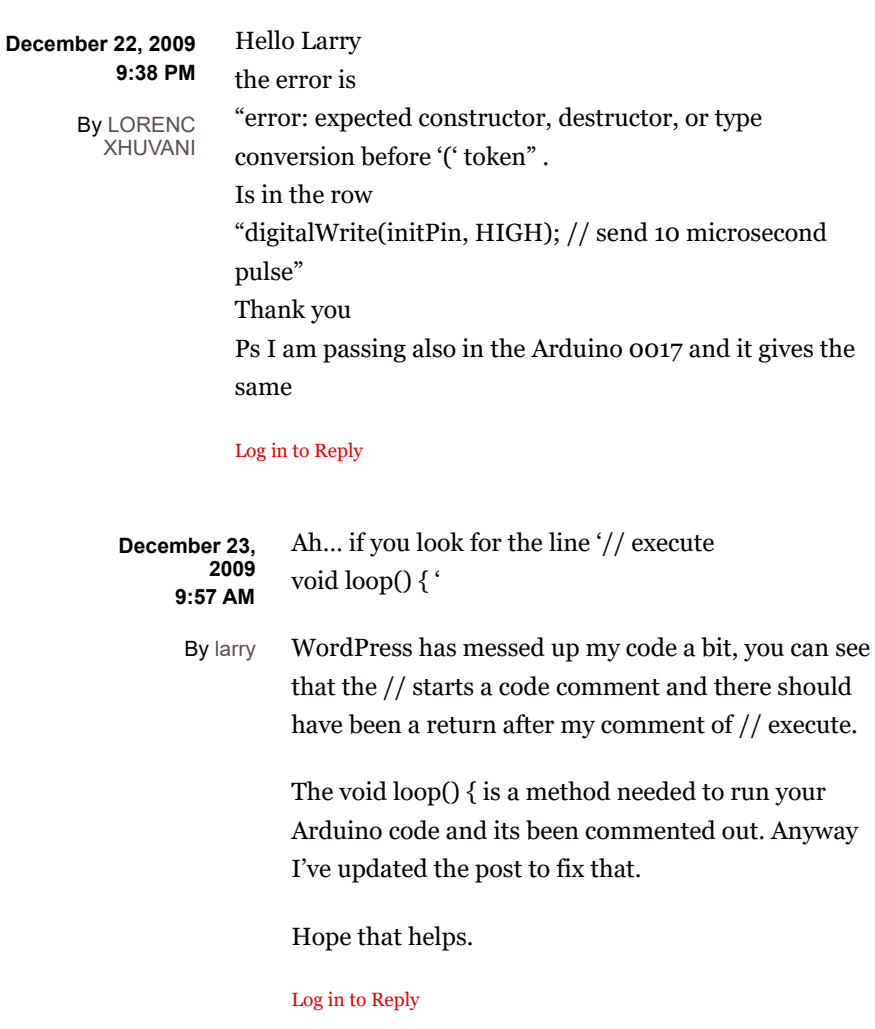

December 25, 2009 11:38 AM By [LORENC](http://luckylarry.co.uk/arduino-projects/arduino-sonic-range-finder-with-srf05/) XHUVANI

Great Larry!!! It funtion all. Thank you!

December 25, 2009 1:00 PM By LORENC

### Hey Larry

I wanted to ask you something other. I am not able to interface the SFR05 with the software MaxMSP 5. I am trying to do it with the Arduino instructions but no way till now. If you have any idea will be great. [XHUVANI](http://luckylarry.co.uk/arduino-projects/arduino-sonic-range-finder-with-srf05/)

Thank you and Merry Christmas!

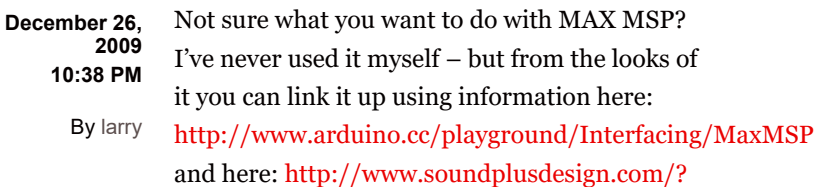

p=1305 And it looks like its fairly [straight](http://www.soundplusdesign.com/?p=1305) forward.

I personally use Processing which I think does the same kind of things – I've done a few projects here: <http://luckylarry.co.uk/tag/processing/>

Specifically check out this post involving the SRF-05 and Processing: [http://luckylarry.co.uk/2009/11/arduino-basic](http://luckylarry.co.uk/2009/11/arduino-basic-theremin-meets-processing/)theremin-meets-processing/

Hope the links help.

January 24, 2010 6:43 PM By LORENC

[XHUVANI](http://luckylarry.co.uk/arduino-projects/arduino-sonic-range-finder-with-srf05/)

Hello Larry How are you? I am using you for different things and I hope you did not get tired of this. I wanted to use some Wii object but with the mac. You think that it exist a mood to get the controller in my computer? I am trying right now but nothing happen Thank you Lorenc

January 24, 2010 8:21 PM Hey Lorenc,

By [larry](http://www.luckylarry.co.uk/)

I've got a Wii myself but I've not tried working with the controllers yet. I see a few tutorials online though – I guess its a case of receiving the signal from the Wii controller so you'll need an RF receiver (not IR) the sensor bar doesnt receive data from the Wii controller, it sends it. You can disconnect the Wii sensor bar and use TV remotes, IR leds etc… instead and the Wii controller will still work. The IR bit in the controller is actually an IR camera! cool huh?

Check this out: http://www.arduino.cc/cgi[bin/yabb2/YaBB.pl?num=1172459283](http://www.arduino.cc/cgi-bin/yabb2/YaBB.pl?num=1172459283)

And: <http://www.windmeadow.com/node/45>

Loads of stuff already online about Arduino and Wii.

Looks like you can plug the wiimote in by using the expansion port – the bit where you connect the nunchuck to the Wiimote, if you take the plug off you'll have 6 pins that you can wire into Arduino.

BUT – I reckon there must be a way of receiving the RF signal from the remote which would be better. Can't think of how else the signal is sent wirelessly other than RF.

Good luck! Let me know how you get on as I've yet to try doing any of this myself.

Larry

hi larry.. my project is about human follower can you help me.. tnx God bless August 28, 2012 8:00 AM

Log in to [Reply](http://luckylarry.co.uk/wp-login.php?redirect_to=http%3A%2F%2Fluckylarry.co.uk%2Farduino-projects%2Farduino-sonic-range-finder-with-srf05%2F) By [melvin](http://luckylarry.co.uk/arduino-projects/arduino-sonic-range-finder-with-srf05/)

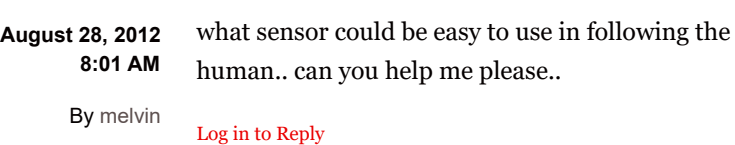

Larry, great stuff, thanks for posting. We are working on a way to locate water level in our educational river models and thinking of ultrasound. Specs on commercial units are all over the place–did you test accuracy on this and if so would you share? We need ~2mm precision over a range of about 100mm. January 22, 2010 3:53 AM By Steve [Gough](http://emriver.com/)

#### Log in to [Reply](http://luckylarry.co.uk/wp-login.php?redirect_to=http%3A%2F%2Fluckylarry.co.uk%2Farduino-projects%2Farduino-sonic-range-finder-with-srf05%2F)

Hi Steve,

#### January 22, 2010 9:16 PM

By [larry](http://www.luckylarry.co.uk/)

The measurement is worked out from the time the signal is detected bouncing back – I worked this out by setting an object a metre away and dividing the time in microseconds by the distance in centimeters/ inchs etc… So if you're using a different ultrasound sensor the first stage for calibration is to record the time when the echo is detected and go from there.

I generally found that for large surface areas its very accurate.

Larry.

Log in to [Reply](http://luckylarry.co.uk/wp-login.php?redirect_to=http%3A%2F%2Fluckylarry.co.uk%2Farduino-projects%2Farduino-sonic-range-finder-with-srf05%2F)

#### November 17, 2010 5:48 PM

Hi Larry,

By [Martin](http://luckylarry.co.uk/arduino-projects/arduino-sonic-range-finder-with-srf05/) Su

Just wondering, would this same sketch work with the SRF10 Ultrasonic Sensor?

Log in to [Reply](http://luckylarry.co.uk/wp-login.php?redirect_to=http%3A%2F%2Fluckylarry.co.uk%2Farduino-projects%2Farduino-sonic-range-finder-with-srf05%2F)

Should do, just depends on the pin configuration as I think the SRF10 use only one set of pins for both echo and trigger. 12:01 PM By [larry](http://www.luckylarry.co.uk/)

Log in to [Reply](http://luckylarry.co.uk/wp-login.php?redirect_to=http%3A%2F%2Fluckylarry.co.uk%2Farduino-projects%2Farduino-sonic-range-finder-with-srf05%2F)

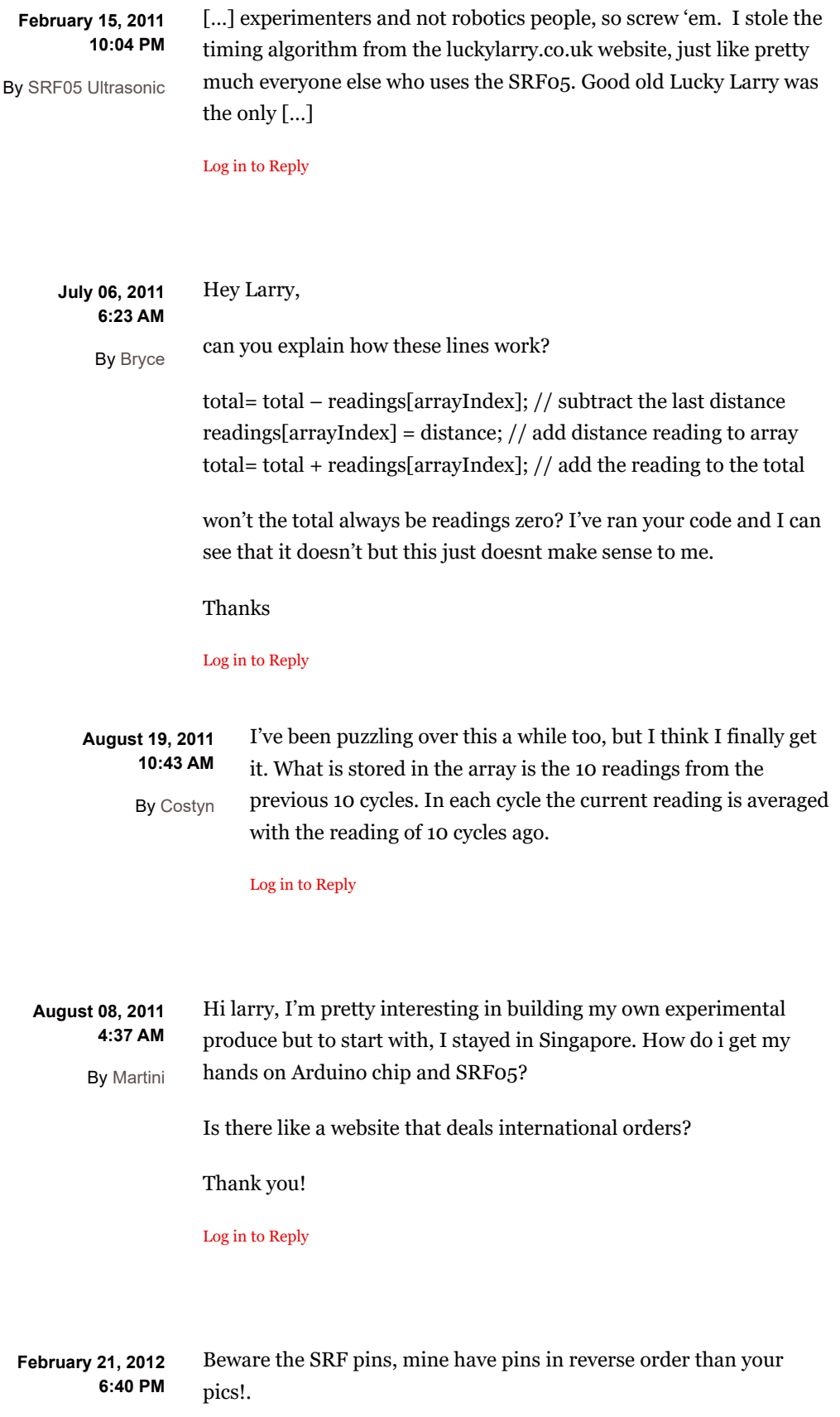

Log in to [Reply](http://luckylarry.co.uk/wp-login.php?redirect_to=http%3A%2F%2Fluckylarry.co.uk%2Farduino-projects%2Farduino-sonic-range-finder-with-srf05%2F) By [Lemorlenny](http://luckylarry.co.uk/arduino-projects/arduino-sonic-range-finder-with-srf05/)

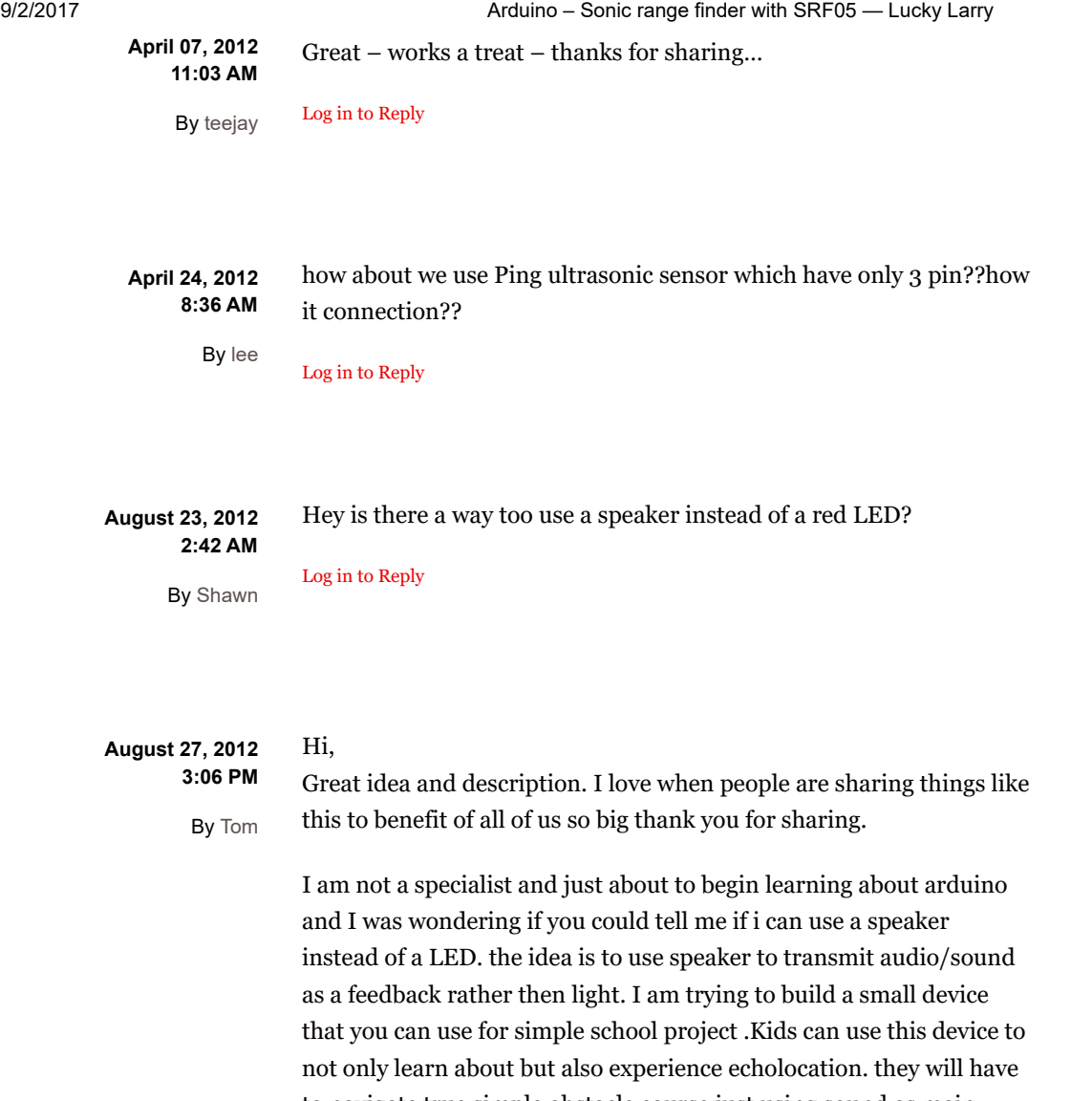

to navigate true simple obstacle course just using sound as main feedback. So I was thinking of connecting in a speaker instead of the LED. My question is your code has to be changed/adjusted or will do just fine. I know I could just swap the LED wth the speaker to find out but I am afraid to brake something. Thank you for your help.

### Log in to [Reply](http://luckylarry.co.uk/wp-login.php?redirect_to=http%3A%2F%2Fluckylarry.co.uk%2Farduino-projects%2Farduino-sonic-range-finder-with-srf05%2F)

You must be [logged](http://luckylarry.co.uk/wp-login.php?redirect_to=http%3A%2F%2Fluckylarry.co.uk%2Farduino-projects%2Farduino-sonic-range-finder-with-srf05%2F) in to post a comment.

Arduino [Projects](http://luckylarry.co.uk/category/arduino-projects/) [Electronic](http://luckylarry.co.uk/category/electronic-projects/) Projects

[Programming](http://luckylarry.co.uk/category/programming-tutorials/) tutorials Robot [Projects](http://luckylarry.co.uk/category/robot-projects/)

Other [Projects](http://luckylarry.co.uk/category/passing-time/) [Travel](http://luckylarry.co.uk/category/travel/)